- 1) Après l'avoir téléchargé et ouvert votre Excel celui-ci s'ouvre sur cette page.
	- Vous devez *Activer les modifications*. Si non vous ne pourrez tout simplement pas vous servir du tableur

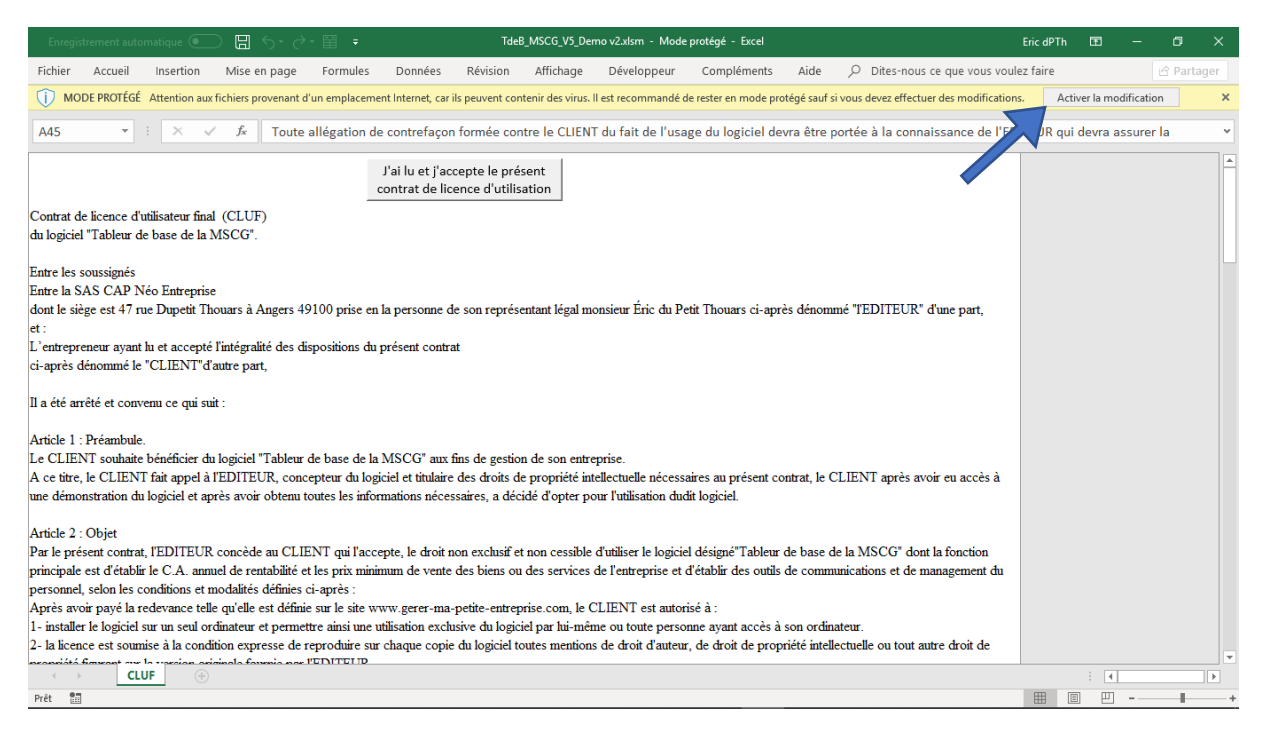

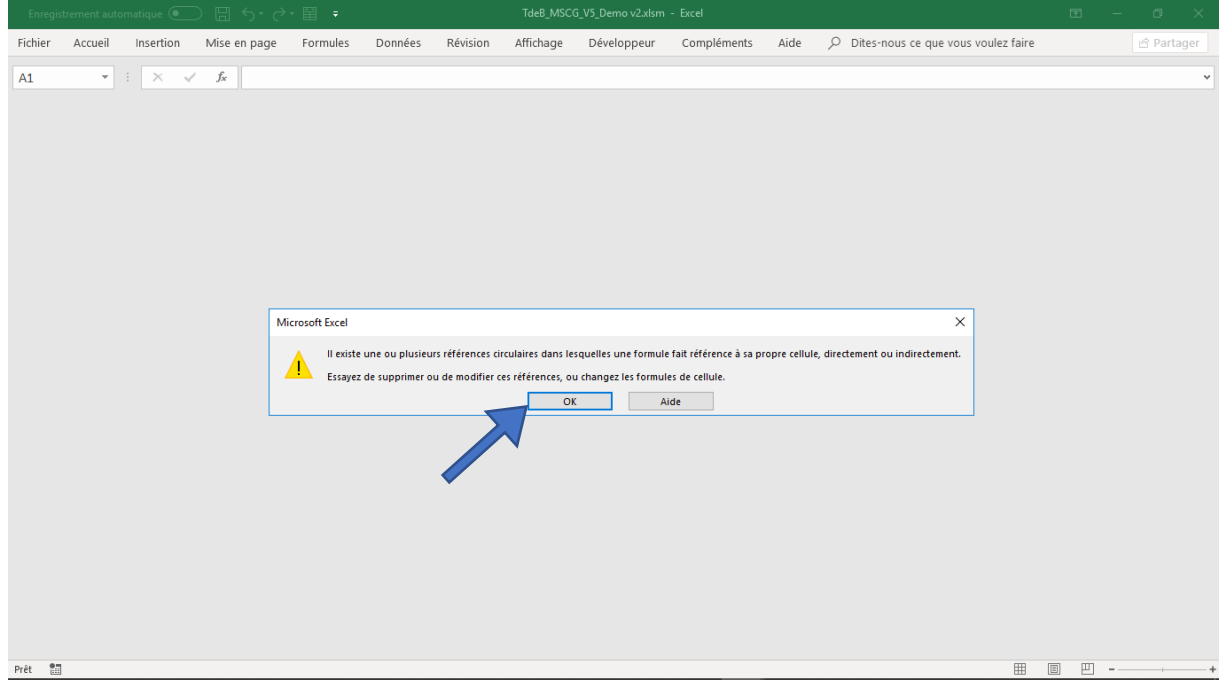

### 2) Cet écran est susceptible d'apparaître. Il y a juste à cliquer sur OK

3) Sur l'écran qui apparaît ensuite vous devez d'abord cliquer sur « **Activer le contenu** » puis sur le bouton « **J'ai lu et j'accepte le présent contrat de licence d'utilisation**. »

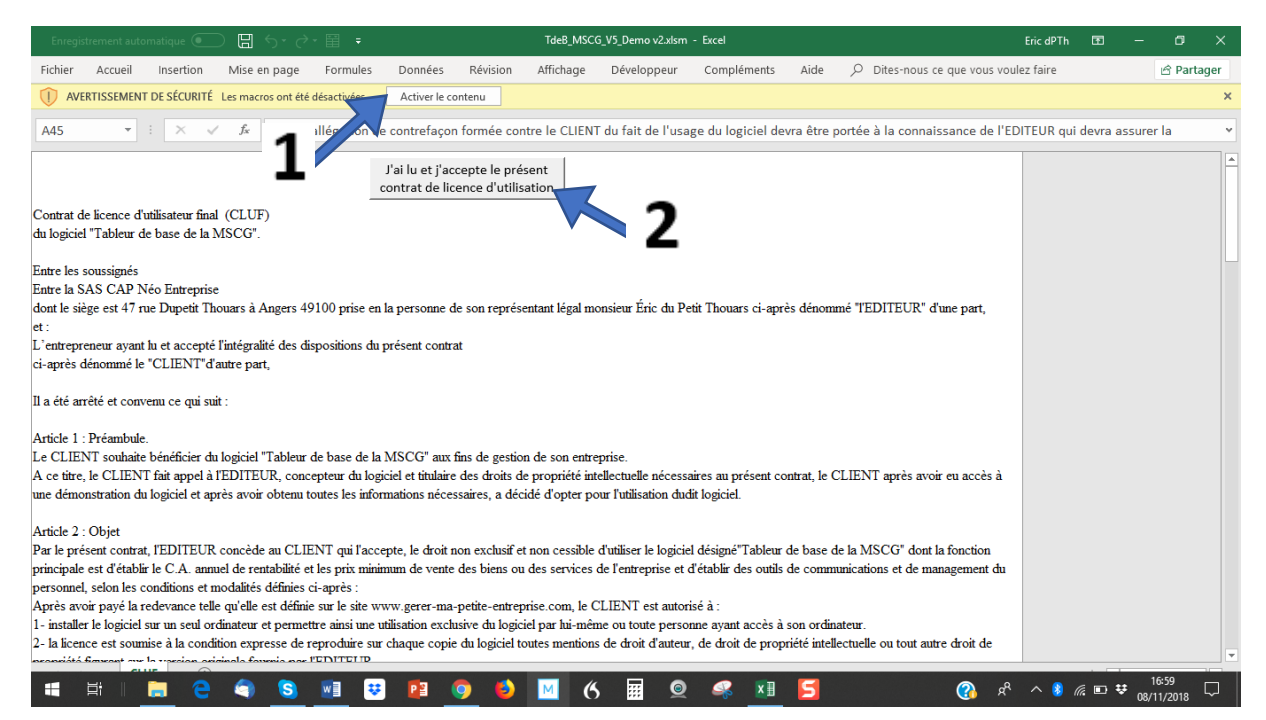

#### 3 bis) Excel sous Mac

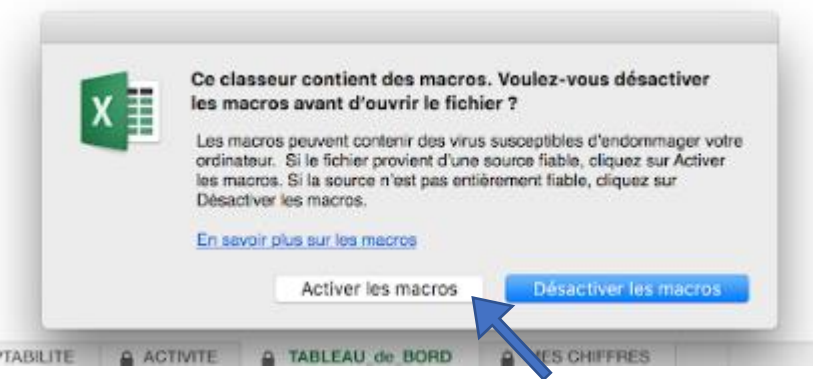

Si vous cliquez sur le bouton *Désactiver les macros* aucun calcul ne se fera dans le tableur. Vous devez donc cliquer sur **Activer les macros**

Votre tableur s'ouvrira alors sur la page d'acceptation du Contrat d'utilisation d'utilisateur final, (Cluf), identique à celle qui s'ouvre sur PC. Après les avoir lu vous devez alors cliquer sur le bouton « **J'ai lu et j'accepte le présent de licence d'utilisation** » et passer à l'étape suivante.

**4)** Sur PC comme sur Mac, Il apparait une boite de dialogue qui vous demande de saisir votre adresse e-mail . Après l'avoir saisie, cliquez sur **OK** 

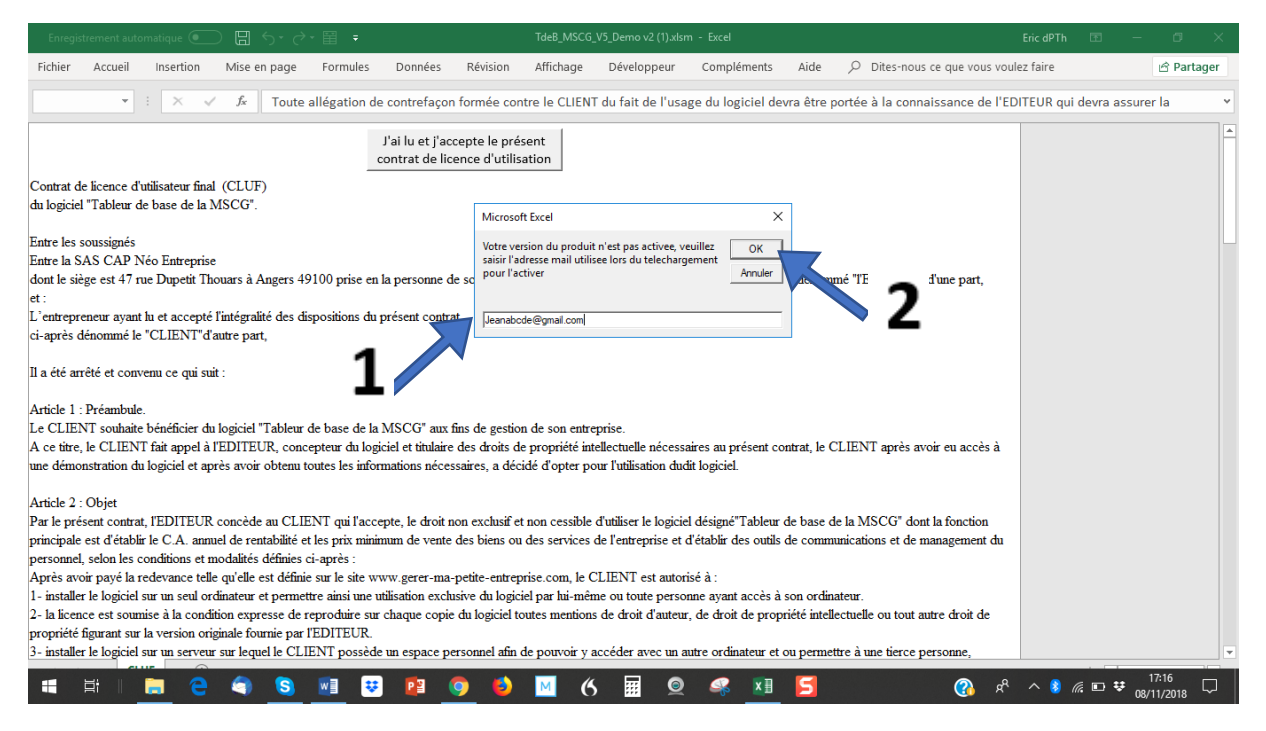

5) Le fichier s'ouvre sur la feuille « **Tableau de Bord** » mais qui est peut être déstructuré. Ou encore quand vous ouvrirez l'onglet Seuil & PdeV, vous pouvez avoir les lignes bleues.

Cela est dû au fait que le calcul itératif de votre Excel n'est pas activité. Pour l'activer, vous devez cliquer sur l'onglet **Fichier** 

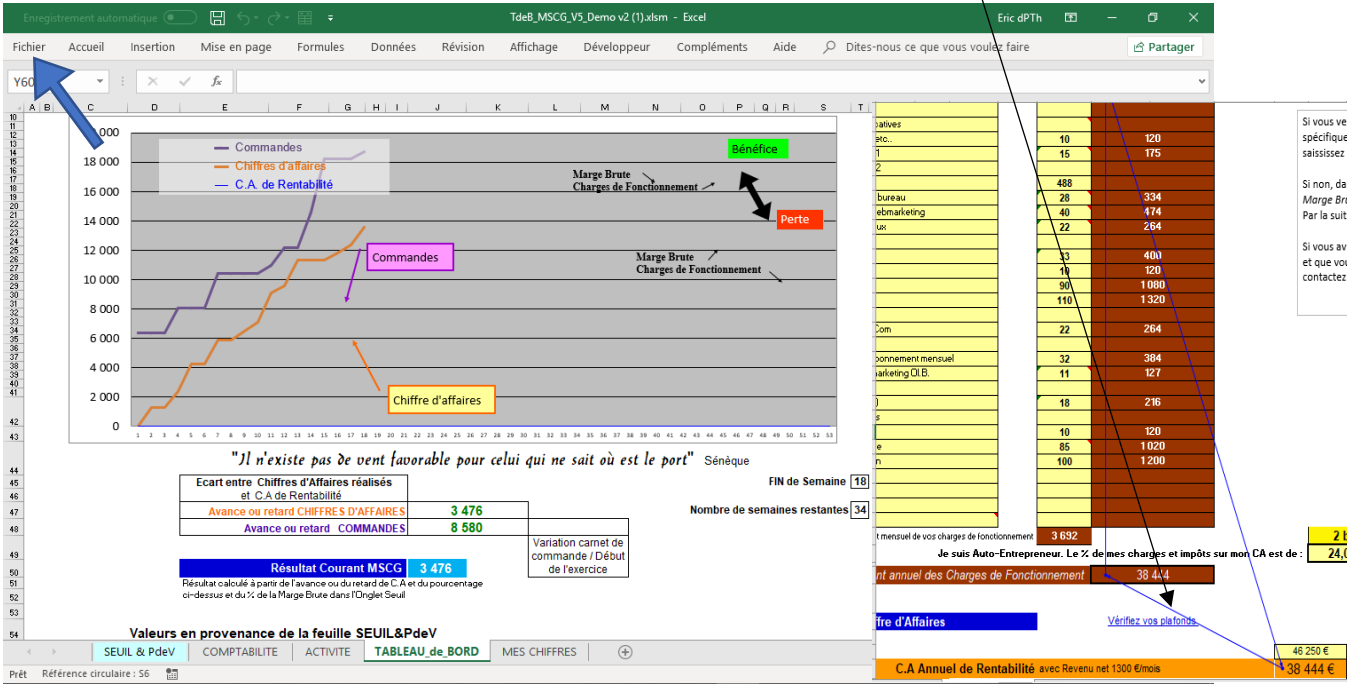

Onglet Tableau de Bord Onglet Seuil & PdeV

# **6)** Dans l'écran qui s'ouvre dans le menu de gauche cliquez sur **Option**

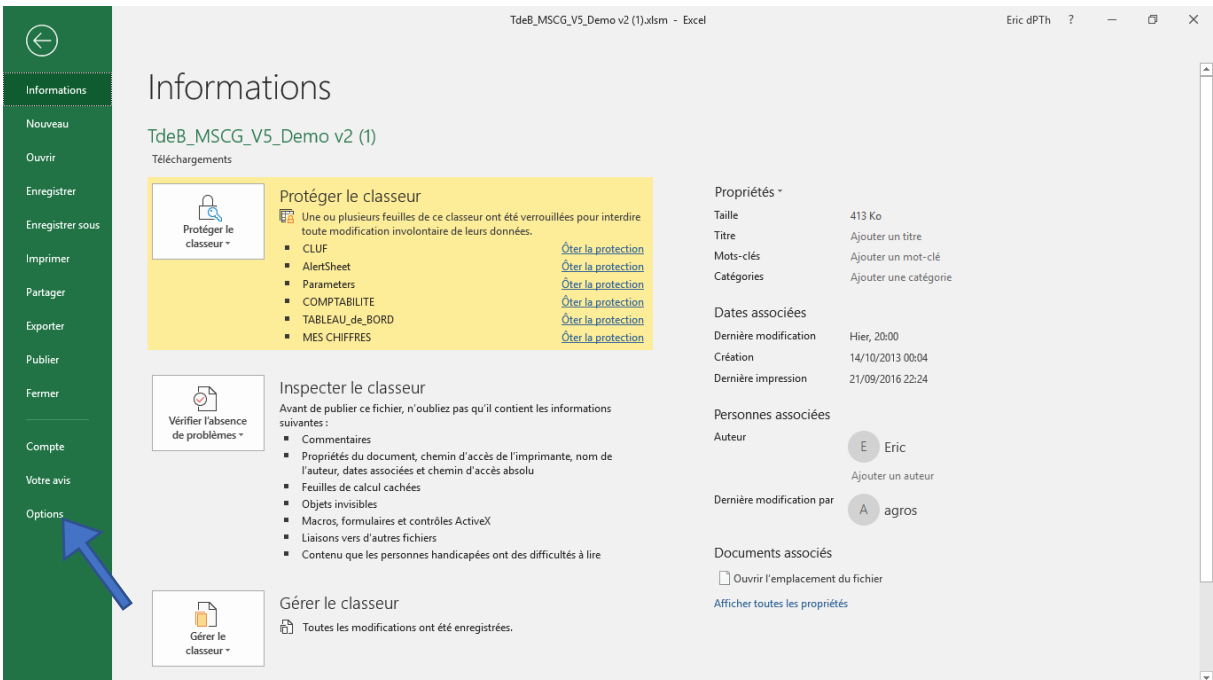

#### 7) Dans l'écran qui s'ouvre, cliquez sur **Formules**

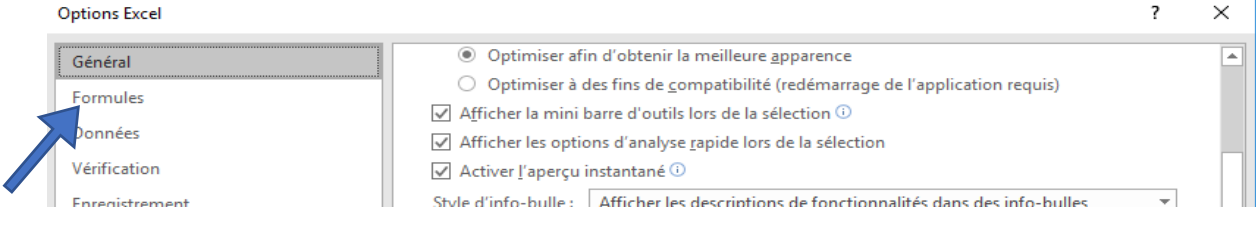

## 8) Dans l'écran qui s'ouvre, cochez la case **Activer le calcul itératif,** puis cliquez sur le bouton **OK** en partie base.

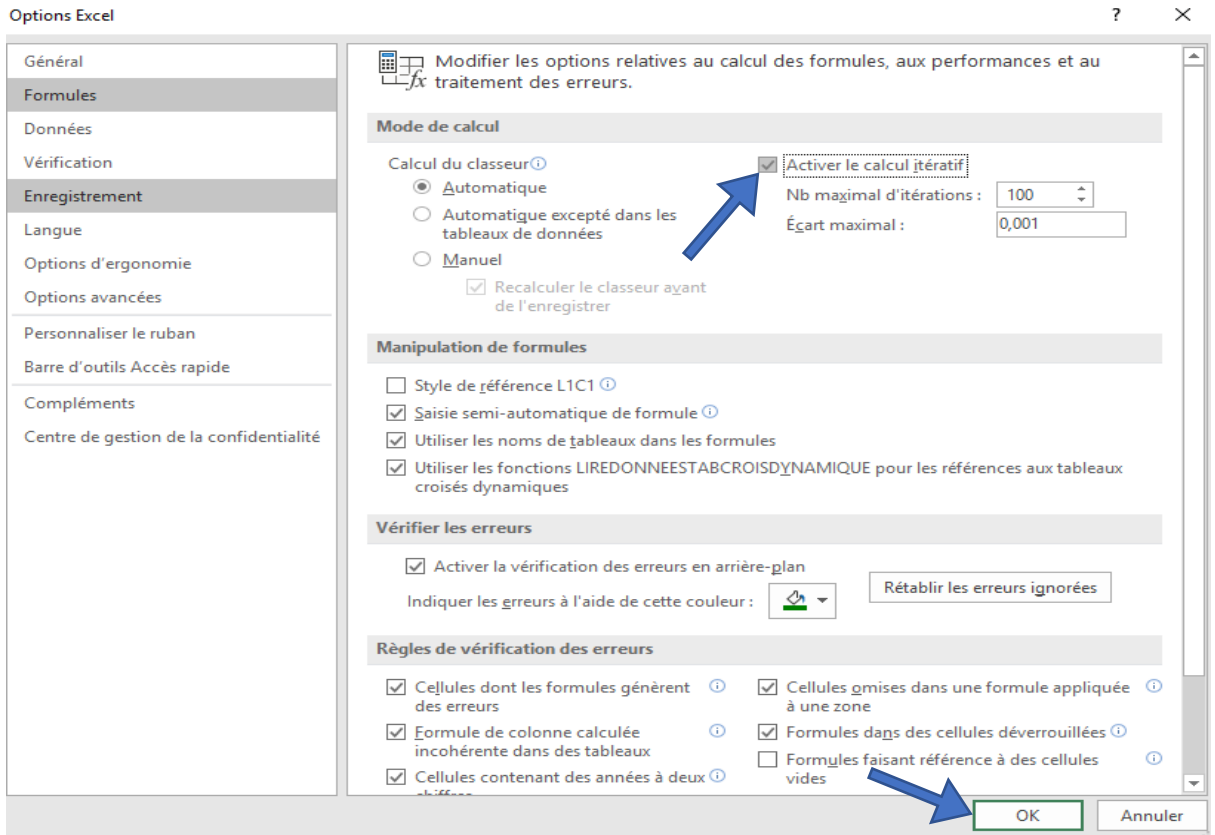

9) Tous les calculs s'établissent alors correctement et votre tableur peut alors fonctionner ! Vous pouvez alors commencer à paramétrer votre tableur.

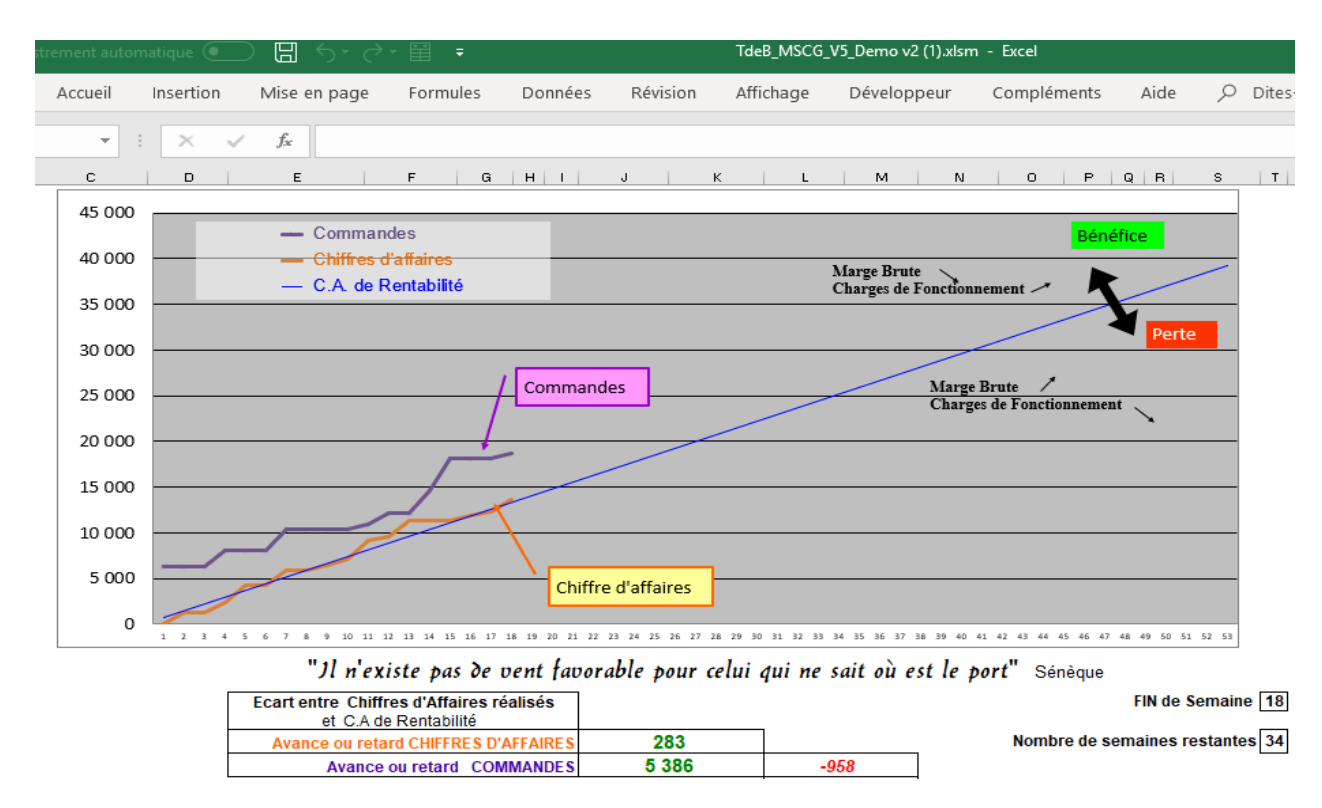

10) Vous allez alors pouvoir découvrir le passionnant métier de gestionnaire qui fera plus sûrement gagner votre petite entreprise !

\*\*\*\*\*\*\*